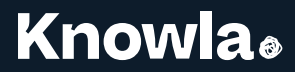

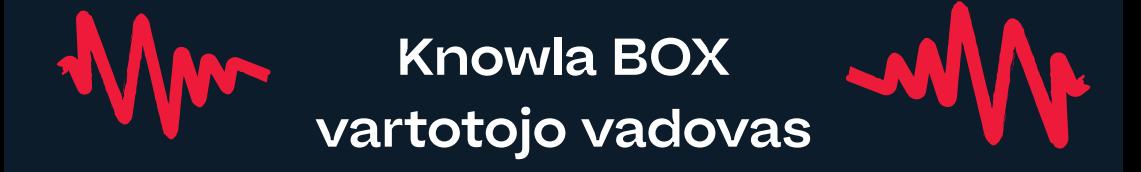

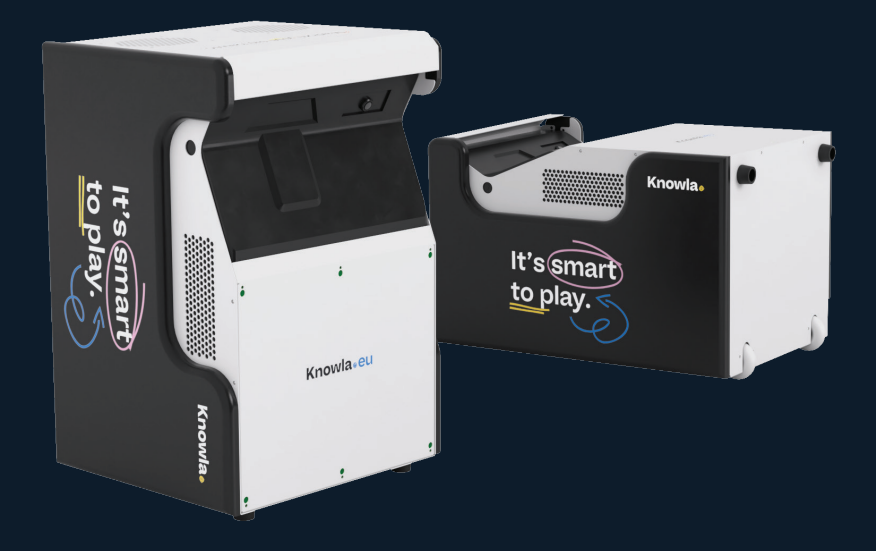

**www.knowla.eu**

# Turinys

**2**

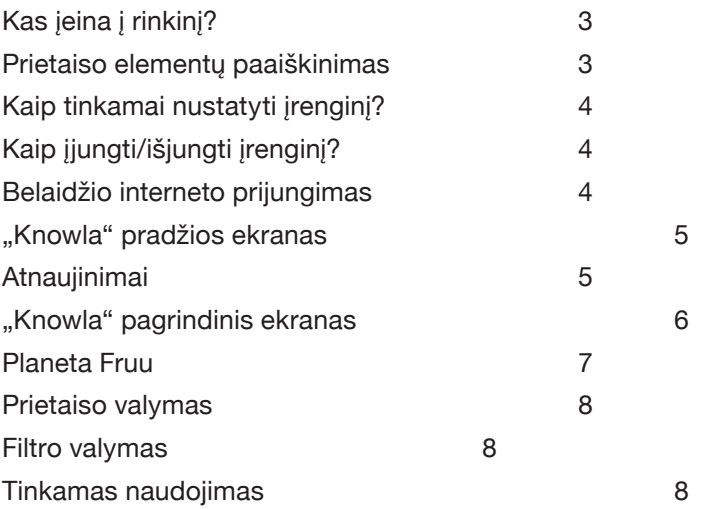

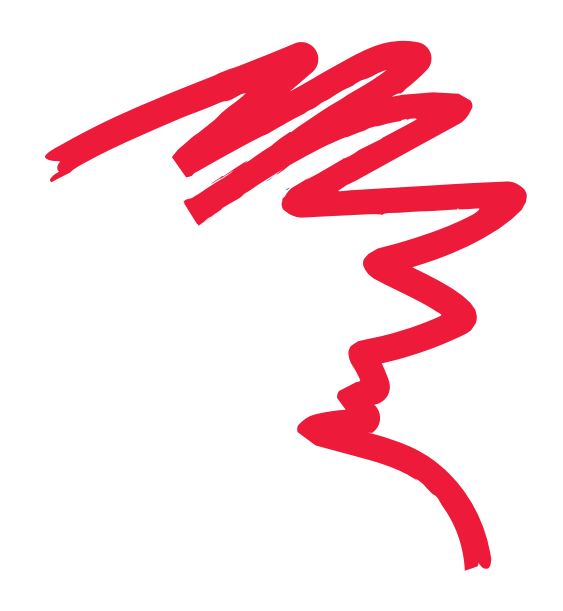

# **Kas įeina į rinkinį?**

- Knowla Box
- Maitinimo kabelis
- 40 kamuoliukų
- Krepšys aksesuarams
- Belaidė klaviatūra<br>• Foson projektoriai
- Epson projektoriaus nuotolinio valdymo pultas
- 2 interaktyvūs rašikliai (su atsarginiais antgaliais)

### **Prietaiso elementų paaiškinimas**

- 1. Projekcijos šaltinis
- 2. Interaktyvių rašiklių imtuvas
- 3. JBL garsiakalbiai arba lygiaverčiai
- 4. IEC C14 maitinimo lizdas

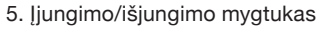

6. Rankena

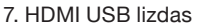

3.

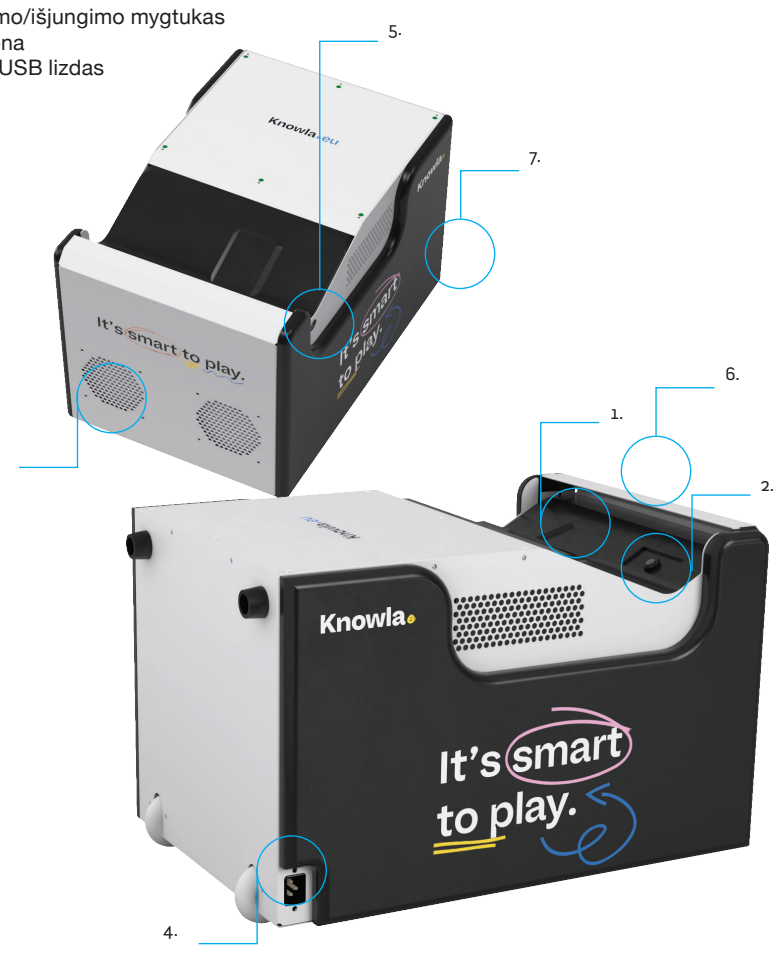

### **Kaip tinkamai nustatyti įrenginį?**

Įrenginys gali projektuoti vaizdus tiek ant grindų, tiek ant sienos. Priklausomai nuo paskirties ir versijos, galite lengvai pakeisti projekcijos režimą reguliuodami įrenginio padėtį.

#### **Grindų projekcijai:**

Padėkite įrenginį ant ratų ir atramų. Grindų režimų neaiškus vertimas, reikėtų pamatyti originalą gali tinkamai neveikti, jei paviršius nėra kietas ir vienodas. Ekrano elementai gali turėti įtakos įrenginio sąveikai. Grindų režimui rekomenduojamas šviesus, kietas ir lygus paviršius. Piešiant rašikliais, paviršiaus tekstūra neribojama. Tačiau geriausia, jei paviršius yra palyginti ryškus, lygus ir vienodos spalvos. Rodomame vaizde neturi būti jokių objektų. Išmėtyti žaislai ar kaladėlės gali labai pakenkti veikimui.

Rodomos nuotraukos dydis: plotis 185 cm / aukštis 118 cm

#### **Sienų projekcijai:**

Nustatykite įrenginį horizontaliai. Ratai turi būti nukreipti į sieną, o projektorius – į viršų. Sąveikaujant su rodomu ekranu (pvz., žaidžiant), rekomenduojamas atstumas nuo sienos yra iki 10 cm. Didesni atstumai gali pabloginti sąveikos efektyvumą. Rodant pristatymus/vaizdus be sąveikos su ekranu (pvz., žiūrint filmą), įrenginį galima pastatyti toliau nuo sienos, taip padidinant rodomą vaizdą. Šiuo atveju sąveikos funkcijos (naudojant rašiklį ar kamuoliukus) gali būti netikslios. Nepamirškite sureguliuoti projektoriaus fokusavimo. Rodomas vaizdo dydis:

Knowla dėžė prie sienos: plotis 178 cm / aukštis 113 cm Knowla dėžutė 15 cm nuo sienos: plotis 226 cm / aukštis 144 cm Vaizdo dydis: EPSON EB-760W: plotis 180 cm / aukštis 1125 cm (diagrama 835 coliai) EPSON EB-735F: plotis 192 cm / aukštis 108 cm (diagrama 865 coliai) EPSON EB-770F: plotis 192 cm / aukštis 108 cm (diagrama 865 coliai)

Sienos, ant kurios rodomas vaizdas, paviršius turi būti lygus, ištrinti. Spalva – pageidautina ryški ir vienoda. Siūlome neaiškus sakinys. Sienos neturėtų būti dengtos kiliminėmis dangomis, plytomis, labai grubiu tinku, išskirtiniais tapetais. Idealiu atveju paviršius, kuriame rodomas vaizdas, turėtų būti tuščias. Plakatai arba kietas pamušalas gali turėti įtakos įrenginio veikimui.

### **Kaip įjungti/išjungti įrenginį?**

Maitinimo kabelį prijunkite prie įrenginio lizdo (IEC C14 lizdo simbolis), o kištuką įjunkite į įžemintą elektros lizdą (230 V), laikydamiesi vadove pateiktų saugos taisyklių ir visuotinai priimtų saugos standartų. Tada paspauskite įjungimo/išjungimo mygtuką, esantį prie projektoriaus. Įjungę įrenginį naudokite pagal instrukciją. Norėdami išjungti įrenginį, paspauskite maitinimo įjungimo/išjungimo mygtuką ir, kai rodomame paveikslėlyje pasirodys pranešimas, paspauskite jį dar kartą.

### **Belaidžio interneto prijungimas**

Kad Knowla tinkamai veiktų, reikalinga interneto prieiga. Tai būtina pirmą kartą įvedant programą ir įdiegiant licencijos raktus. Kiekvieną kartą, kai įrenginys įjungiamas, sistema tikrina, ar nėra galimų naujinimų; be interneto ryšio jie nebus pasiekiami. Be to, bet kurioms nuotolinio įrenginio paslaugoms reikalingas interneto ryšys. Pirmą kartą paleidus gali pasirodyti toks langas, nurodantis, kad nėra interneto ryšio. Spustelėkite žalią mygtuką: "Noriu išeiti ir prisijungti prie interneto". Būsite nukreipti į "Windows" darbalaukį, kur galėsite prisijungti prie "Wi-Fi" tinklo. Jei paspausite raudoną

#### **Knowla**.

mygtuką "Praleisti žingsni", įrenginys liks atjungtas nuo interneto ir nukreips jus tiesiai į "Knowla" programos pradžios ekraną. Šiuo metu nebus galima susikurti paskyros, atnaujinti veiklos ar aktyvuoti licencijos raktų. Prieiga prie "Planet Fruu" veiklos turėsite tik mūsų programoje ir kiekvieną karta kai įrenginys yra įjungtas yra įrenginys įjungtas, jūsų vėl bus paprašyta tai padaryti prijunkite irengini prie interneto ir susikurkite paskyrą. Periungę į "Windows", apatiniame dešiniajame kampe spustelėkite piktogramą "Prieiga prie interneto". Ieškokite tinklo, prisijunkite prie jo paspausdami mygtuką "Prisijungti". Jei tinklas apsaugotas slaptažodžiu, įveskite jį ir prisiminkite pasirinktą tinklą. Grįžkite į "Knowla" programą, kuri liks aktyvi užduočių juostoje (su raudono siūlų kamuoliuko piktograma) ir kurią taip pat galima rasti darbalaukyje.

### **Pradinis Knowla ekranas**

Užpildykite visus reikiamus duomenis. Juos užpildyti privaloma įrenginio paleidimo metu. Dedame visas pastangas, kad užtikrintume jų saugumą ir nesidaliname jais su kitais subjektais (pagal mūsų privatumo politiką ir BDAR). Dėl pakeitimų ar prašymų ištrinti iš duomenų bazės kreipkitės: info@knowla.eu Būtinas interneto ryšys.

#### **Kalbos pasirinkimas**

Programos kalbą galite pasirinkti iš 20 kalbų.

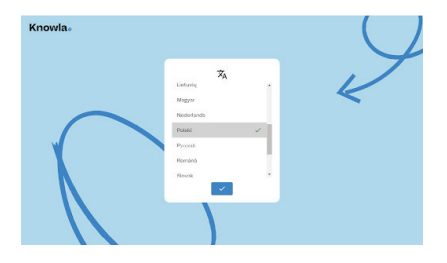

### **Atnaujinimai**

Jūsų duomenys buvo išsaugoti mūsų saugiame serveryje. Pamatysite, kad programa įkeliama ekrane. Jei tuo tarpu buvo kokių nors veiklos atnaujinimų, jie taip pat bus pradėti atsisiųsti ir diegti, o tai gali užtrukti kelias minutes. Prašymas atnaujinti programą taip pat gali būti rodomas po kiekvieno vėlesnio aktyvinimo. Atsidarys langas, kuriame bus prašoma sutikimo. Rekomenduojame visada dirbti su naujausia versija, nes nuolat siekiame optimizuoti programinės įrangos našumą. Norint atnaujinti, reikalingas interneto ryšys, nors pati veikla gali veikti neprisijungus.

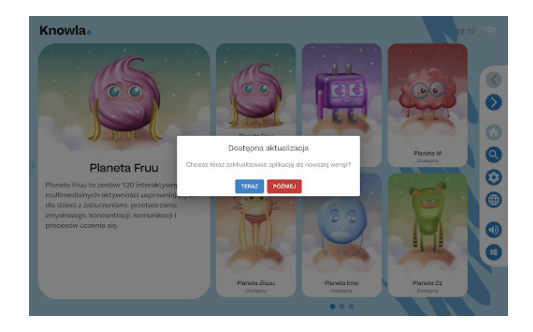

### **Knowla pradžios ekranas**

Įkėlus naujinimus, bus paleistas "Knowla" pradžios ekranas

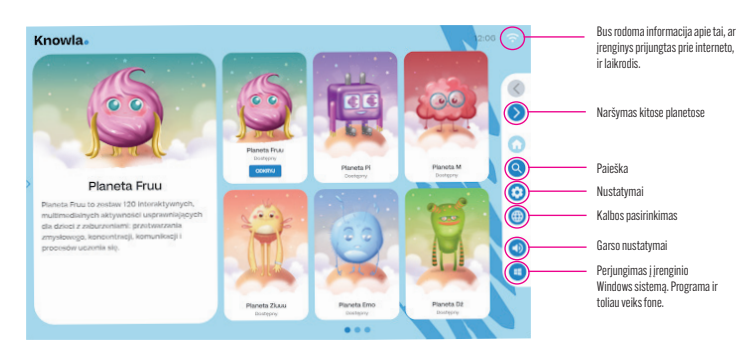

#### **Nustatymai**

Spustelėję nustatymus galite iš naujo nustatyti programos kalbą arba suaktyvinti įsigytos planetos licencijos raktą.

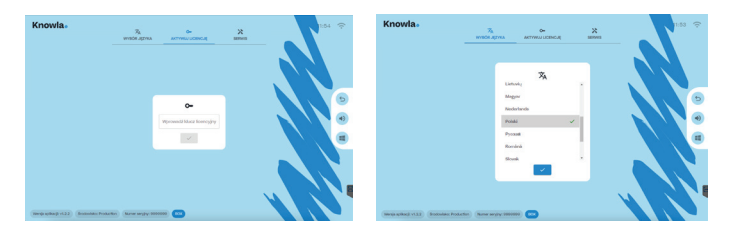

#### **Licencijos rakto aktyvinimas**

- 1. Paleiskite įrenginį ir įsitikinkite, kad jis prijungtas prie interneto, kad galėtumėte įdiegti.
- 2. Paruoškite rinkinyje esantį rašiklį ir belaidę klaviatūrą.
- 3. Atidarykite arba pasilikite "Knowla" programos pradžios ekrane.
- 4. Dešinėje rodomo vaizdo pusėje spustelėkite nustatymų piktogramą (krumpliaratį).
- 5. Licencijos aktyvavimo lange įveskite licencijos raktą ir patvirtinkite toliau pateiktu mygtuku.
- 6. Palaukite, kol įsijungs raktas (apie 10-30 sekundžių). Jei viskas vyks teisingai, pamatysite planetos aktyvinimo lentą.
- 7. Suaktyvinę planetą būsite nukreipti į meniu ir jūsų planeta taps prieinama.
- 8. Iškilus įrengimo problemoms, kreipkitės į mūsų servisą: service@knowla.eu, tel.: +48 576 177 776.

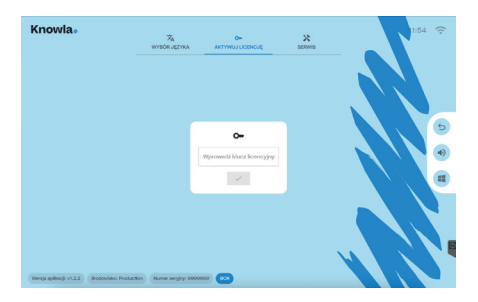

Knowla.

#### **Planetos**

Įrenginyje nemokamai pasiekiama tik viena planeta (programos paketas) – Planet Fruu. Tai veiklų rinkinys, skirtas vertikaliam ir horizontaliam rodymui bei sąveikai su kamuoliukais ir rašikliais.

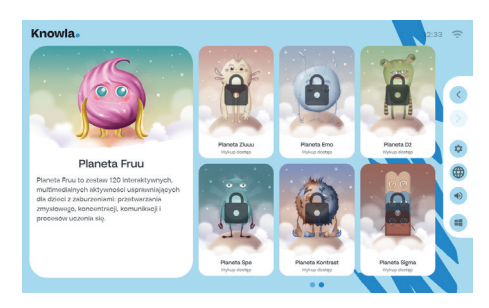

#### **Neaktyvi planeta**

Neaktyvi planeta neleidžia mums matyti jos veiklos. Tačiau galima perskaityti jos aprašymą. Pateiktas mygtukas nukreips jus į svetainę. Ten galite rasti įmonės kontaktus ir internetinę parduotuvę, kurioje galima papildomas planetas / veiklas.

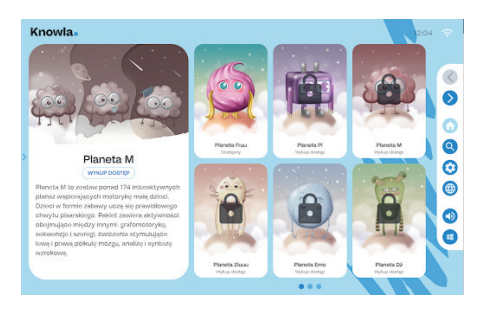

### **Aktyvi planeta**

Kiekviena planeta turi skirtingą programų ir veiklų rinkinį. Dauguma mygtukų atlieka tą pačią funkciją kaip ir pradžios ekrane. Vienu paspaudimu ant programos bus parodytas jos aprašymas. Dukart spustelėję pateksime į veiklų rinkinį.

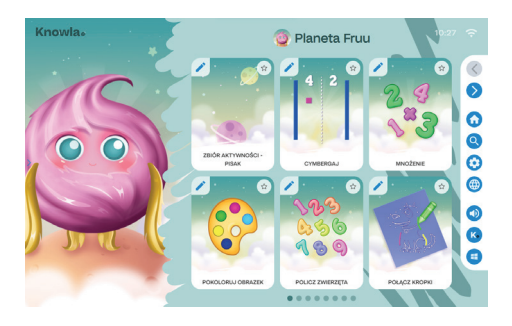

### **Fruu planeta**

Viena planeta (aplikacijų paketas) – Planet Fruu – įrenginyje pasiekiama nemokamai. Tai veiklų rinkinys, skirtas vertikaliam ir horizontaliam rodymui bei sąveikai su kamuoliukais ir rašikliais. Sužinokite daugiau apie veiklą Planet Fruu čia:

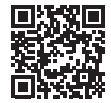

knowla.eu/planety/fruu/

### **Prietaiso valymas**

- Perforuoto dangčio su jutikliais, kuris yra viršutinė plokštė projekcijos metu iš sienos, negalima valyti skysčiu.
- Visą prietaisą reikia nuvalyti minkšta, sausa, netinkamas apibūdinimas šluostei e. Esant didesniems nešvarumams, šluostė gali būti šiek tiek sudrėkinta. Nepilkite skysčio tiesiai ant prietaiso.
- Norėdami pašalinti dulkes ar dryžius ant jutiklių ir lempos, švelniai nuvalykite jutiklio stiklą objektyvo valymo popieriumi.
- Nepamirškite išvalyti projektoriaus filtro.
- Įspėjimas! Nevalykite prietaiso skysčiu. Kyla elektros smūgio pavojus. Tai gali sugadinti įrenginį.
- Įspėjimas! Prieš valydami įrenginį, atjunkite jį nuo maitinimo šaltinio.
- Įspėjimas! Nevalykite prietaiso degiomis medžiagomis. Dėl to jis gali užsidegti

### **Filtro valymas**

- 1. Atsukite ir nuimkite plokštelę įrenginio šone, šalia įjungimo/išjungimo mygtuko, traukdami ją aukštyn.
- 2. Norėdami atrakinti filtrą, nuspauskite apsaugą žemyn. Tada galite išimti oro filtrą iš projektoriaus.
- 3. Priekinė oro filtro dalis (pusė su išsikišimais) turi būti išsiurbta, kad būtų pašalintos likusios dulkės.
- 4. Po valymo įdėkite oro filtrą atgal į projektorių ir vėl pritvirtinkite apsaugą.
- 5. Idėkite plokštę atgal į vietą ir įsukite.

Pastaba: Jei dulkes sunku pašalinti arba oro filtras pažeistas, pakeiskite oro filtrą.

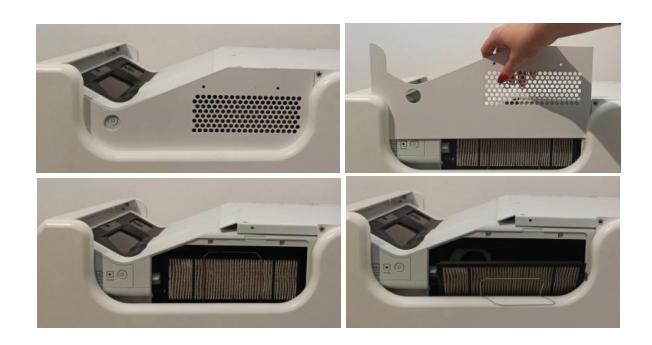

#### **Knowla**.

**9**

## **Tinkamas naudojimas**

- Prietaisą gali valdyti vaikai, ribotų fizinių, jutiminių ar protinių gebėjimų žmonės arba asmenys, neturintys patirties ir technologinių žinių, jei jie yra prižiūrimi arba yra instruktuoti, kaip saugiai naudoti įrenginį ir supranta su tuo susijusią riziką. Prietaisą galima naudoti tik gavus suaugusiojo sutikimą ir jam prižiūrint.
- Jo veikimo metu projektoriaus lempos negali būti uždengtos.
- Nenaudokite prietaiso patalpose, kuriose yra per daug drėgmės.
- Saugokite įrenginį nuo nepalankių oro sąlygų (lietus, sniegas, kruša, stiprus vėjas).
- Prietaisas neturi liestis su vandeniu ir kitais skysčiais.
- Prietaisas neturi liestis su ugnimi.
- Prietaiso negalima mesti, numesti iš aukščio ar stipriai trenkti.
- Nestokite ant prietaiso ir nedėkite ant jo sunkių daiktų.
- Nenaudokite, neatjunkite ir neprijunkite įrenginio nuo maitinimo šaltinio arba prie jo, kai kūno dalys yra šlapios. Netraukite už maitinimo laido.
- Neardykite prietaiso ir rankiniu būdu nedirbkite su jo komponentais, nes tai gali būti pagrindas atsisakyti atlikti garantinį remontą. Išimtis yra prieiga prie projektoriaus ir projektoriaus filtro, kaip nurodyta instrukcijose.
- Isitikinkite, kad duomenų lentelėje nurodyti parametrai atitinka vardinius maitinimo šaltinio parametrus.
- Laikykitės visų standartinių nurodymų, susijusių su elektroninės įrangos naudojimu.
- Gabendami įrenginį laikykitės atitinkamų atsargumo ir saugumo priemonių.
- Gamintojas neatsako už žalą, atsiradusią dėl vartotojo netinkamos pakuotės.
- Transportuodami prietaisą būkite atsargūs ir laikykitės atitinkamų saugos priemonių.
- Prieš atlikdami techninę priežiūrą, atjunkite įrenginį nuo maitinimo šaltinio.
- Privaloma susipažinti su projektoriaus naudojimo taisyklėmis, pateiktomis projektoriaus vadove Epson gamintojo svetainėje.
- Prietaisas turi būti prijungtas tik prie elektros instaliacijos su įžeminimu.
- Isitikinkite, kad įrenginys tinkamai sumontuotas. Atsipalaidaves arba netinkamas maitinimo laidas arba kištukas gali kelti pavojų ir sugadinti. Jei elektros lizdas pažeistas, prietaiso prie jo nejunkite.
- Garantinis laikotarpis yra 24 mėnesiai. Jis neapima mechaninių pažeidimų.
- Netinkamai naudojant ar tvarkant gaminį garantija negalioja.
- Prieš kiekvieną naudojimą turi būti atlikta konstrukcijos naudotojo apžiūra. Dėl bet kokių neatitikimų prietaisas nenaudojamas, todėl apie tai būtina nedelsiant pranešti oficialiam techninės pagalbos skyriui.
- Iškilus techninėms problemoms ar klausimams, kreipkitės į oficialų techninės pagalbos skyrių (el. paštas: service@knoocker.com, tel.: +48 576 177 776).
- Atsiradus gedimams ar mechaniniams pažeidimams, nedelsdami atiunkite įrenginį nuo maitinimo šaltinio ir susisiekite su oficialiu Knowla pagalbos skyriumi.
- Kad išvengtumėte pavojaus, neatidarykite prietaiso korpuso. Su prietaisu susijusius remonto darbus arba procedūras gali atlikti tik kvalifikuoti darbuotojai iš atitinkamo oficialaus gamintojo skyriaus arba gamintojo įgaliotas asmuo. Garantinis remontas netaikomas veiklai, susijusiai su įrenginio valymu, įvertinimu ir priežiūra.
- Garantija netaikoma mechaniniams įrangos pažeidimams, defektams ar pažeidimams, atsiradusiems dėl:
	- Netinkamas arba nenuoseklus naudojimas ir saugojimas pagal naudojimo instrukciją ir visuotinai priimtas elektroninės įrangos normas.
	- Netinkamas arba nenuoseklus įrenginio montavimas.
	- Neleistino aptarnavimo trikdžiai, savavališkas remontas ir konstrukciniai pakeitimai.
	- Neoriginalių arba netinkamų eksploatacinių medžiagų naudojimas.
	- Žalai, atsiradę dėl išorinių gamtos reiškinių (atmosferos reiškinių, viršįtampių elektros tinkle, netinkamo maitinimo ir kt.).
- Irenginių savininkai užsienyje turėtų susisiekti su paslauga el. paštu arba "WhatsApp", o Lenkijoje jie gali naudoti paslaugos telefono numerį arba el. Prietaisas turi būti tinkamai išmestas. Pasibaigus įrenginio naudojimo terminui, naudotojas privalo jį perduoti subjektams, atliekantiems naudotos elektroninės ir elektros įrangos surinkimą. Šie subjektai, įskaitant vietinius surinkimo punktus, parduotuves ir savivaldybių padalinius, sukuria sistemą, leidžiančią išmesti šią įrangą. Prieš naudojant įrenginį, būtina susipažinti su vartotojo vadovu. Laikykite vadovą vartotojui prieinamoje vietoje. Įspėjimas! Dėl netinkamo naudojimo kyla pavojus sveikatai ir gyvybei! Knoocker sp. z o.o. neprisiima jokios atsakomybės už žalą ir nuostolius, atsiradusius dėl netinkamo naudojimo ir aukščiau nurodytų įspėjimų nesilaikymo.
- **• Įspėjimas!** Kai kurie žmonės yra linkę į epilepsijos priepuolius arba praranda sąmonę, kai ilgą laiką žiūri į mirksinčias lemputes ar šviesos modelius. Žiūrėdami į ekraną, pvz., žiūrėdami vaizdo įrašus ar žaisdami žaidimus, jie gali jausti epilepsijos simptomus. Todėl asmenys, kuriems diagnozuota ši būklė, turėtų būti atsargūs naudodamiesi žaidimais ir veikla, pateikta "Knowla Box". Net ir tie, kuriems epilepsija nediagnozuota, turėtu nustoti žaisti ir kreiptis į gydytoją, jei atsiranda šie simptomai: galvos svaigimas, regos sutrikimai, raumenų ar akies obuolio trūkčiojimas, alpimas, dezorientacija, nevalingi judesiai, traukuliai.

Knoocker sp. z o.o., ul. Głogowska 216, 60-104 Poznań | www.knowla.eu

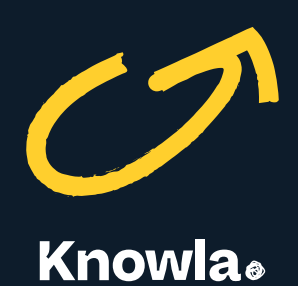

Knoocker sp. z o.o., ul. Głogowska 216, 60-104 Poznań | www.knowla.eu